イベントを探す

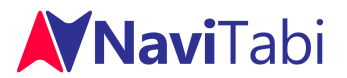

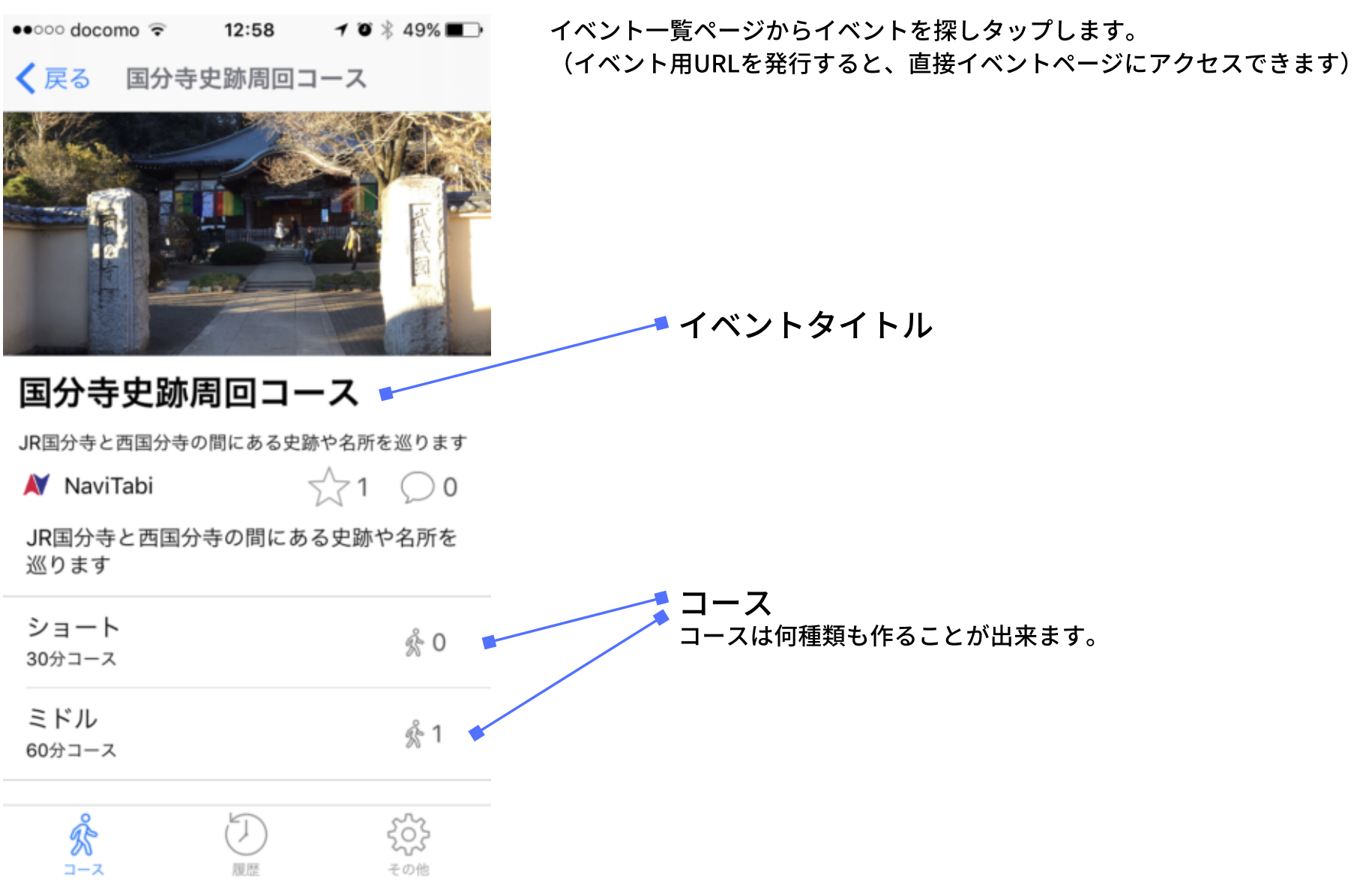

コースをプレイする

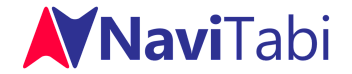

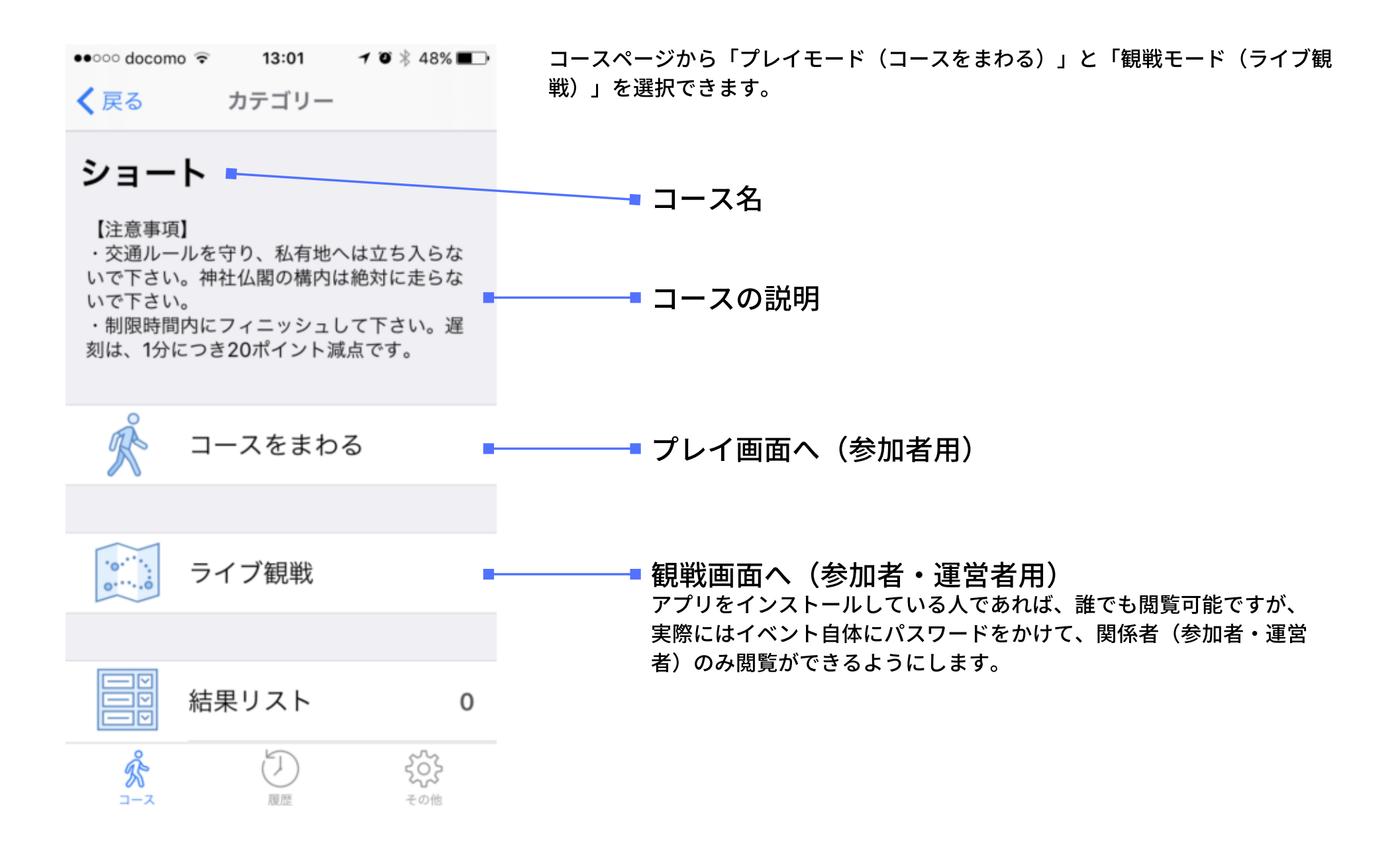

コースをプレイする

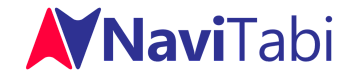

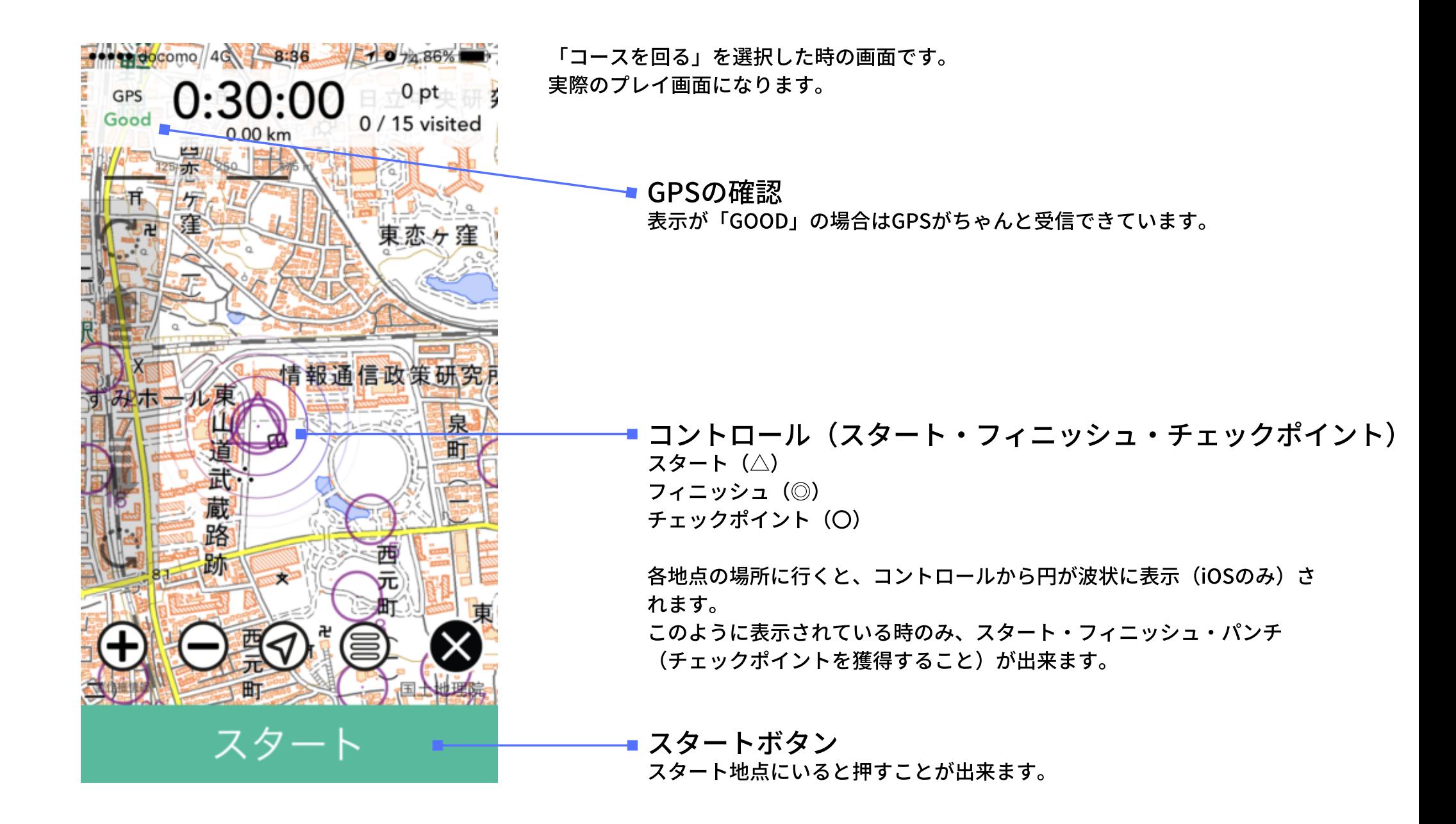

コースをプレイする

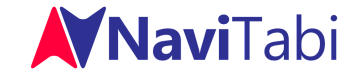

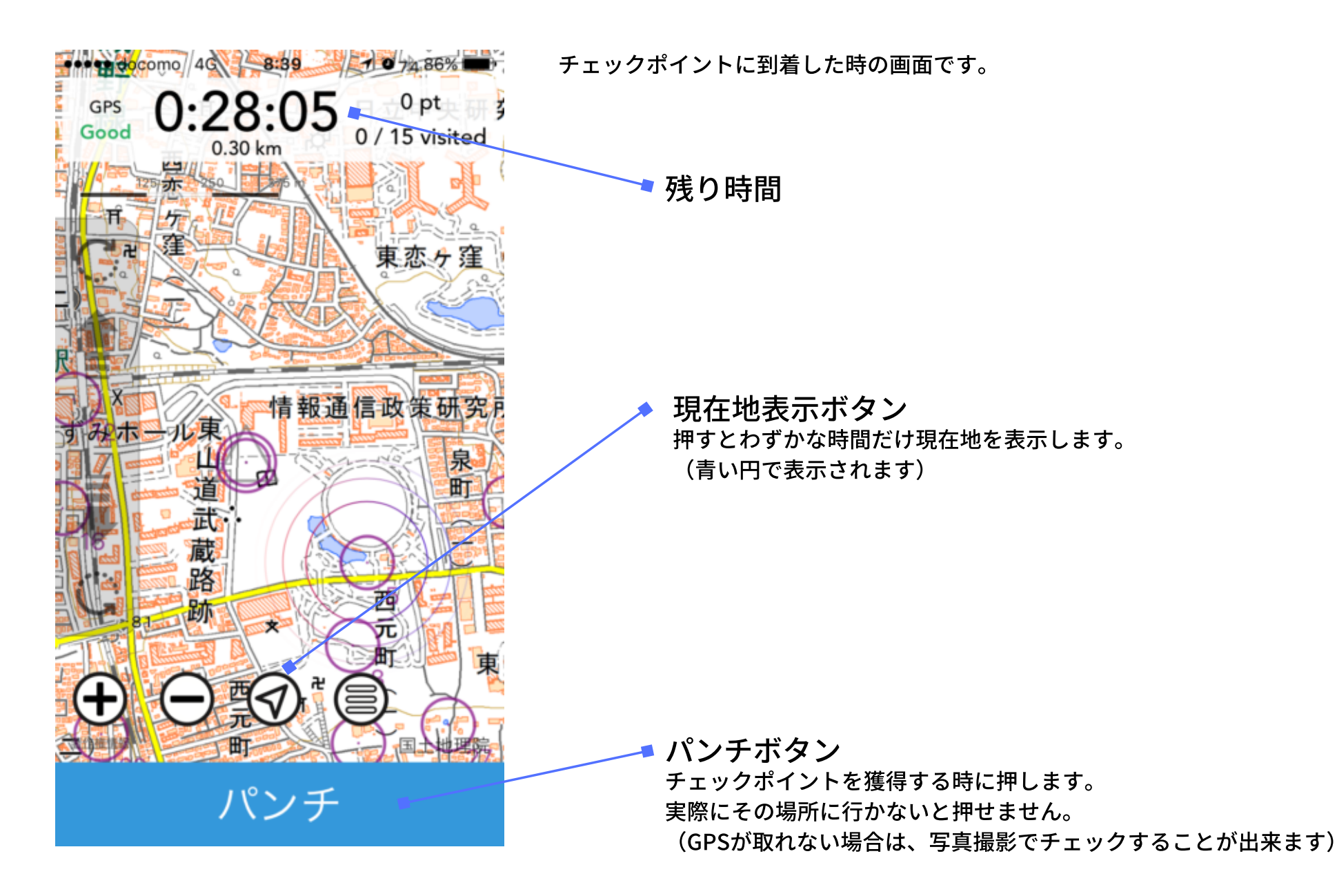

コースをプレイする

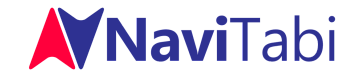

(1669) に完成した農業用水です。

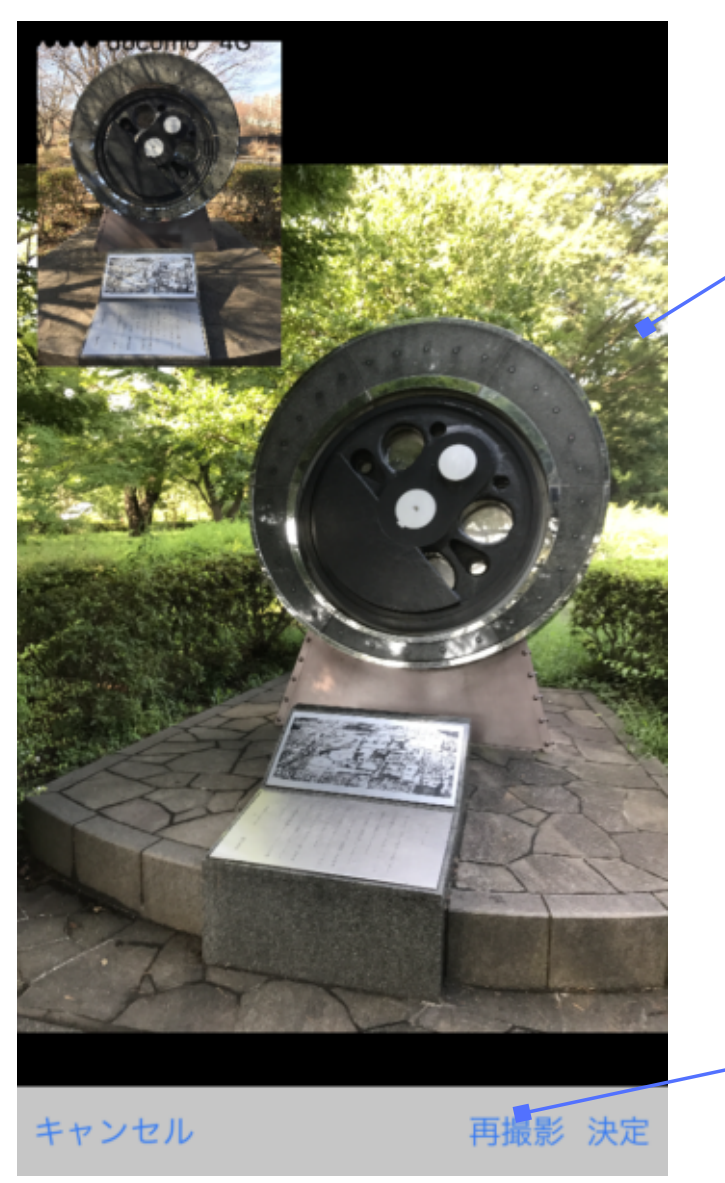

パンチを押した時の画⾯です。

撮影画面

チェックポイントを通ったかどうかをチェックするための写真を撮影し ます。

(GPSが取れない場合は、写真撮影でチェックすることが出来ます) なお、チェックポイントにクイズを設定していた場合は選択画面(下記 左)が表示され、選択後にクイズが表示(下記中央)されます。

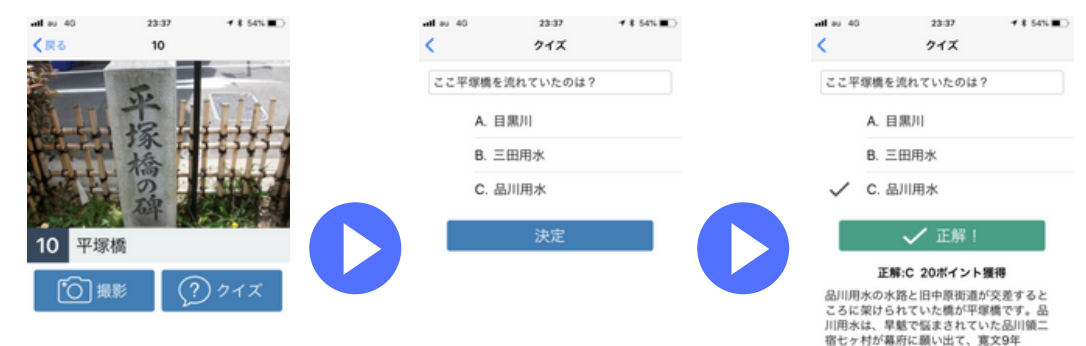

再撮影ボタン 再度、写真撮影をすることが出来ます。 この写真で問題がなければ「決定」を押します。

コースをプレイする

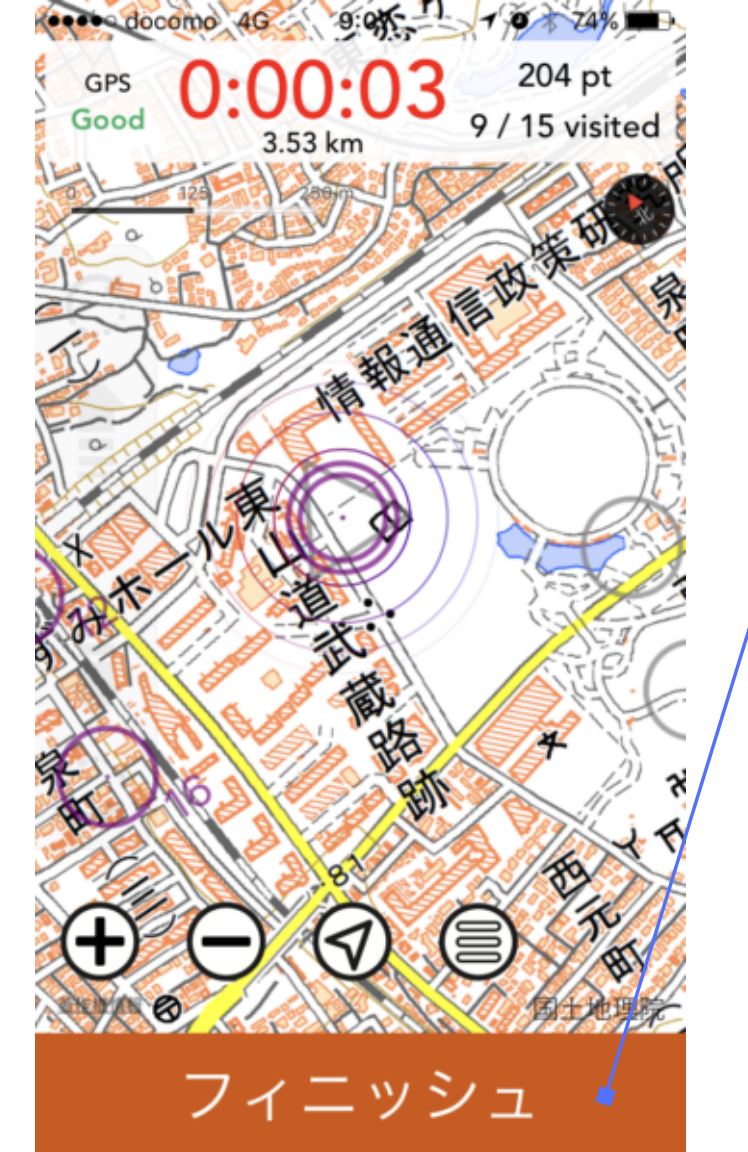

フィニッシュをする時の画⾯です。

フィニッシュボタン フィニッシュ地点に到着すると表示されます。 このボタンを押すとフィニッシュすることが出来ます。 フィニッシュすると、プレイ結果が表示されます。

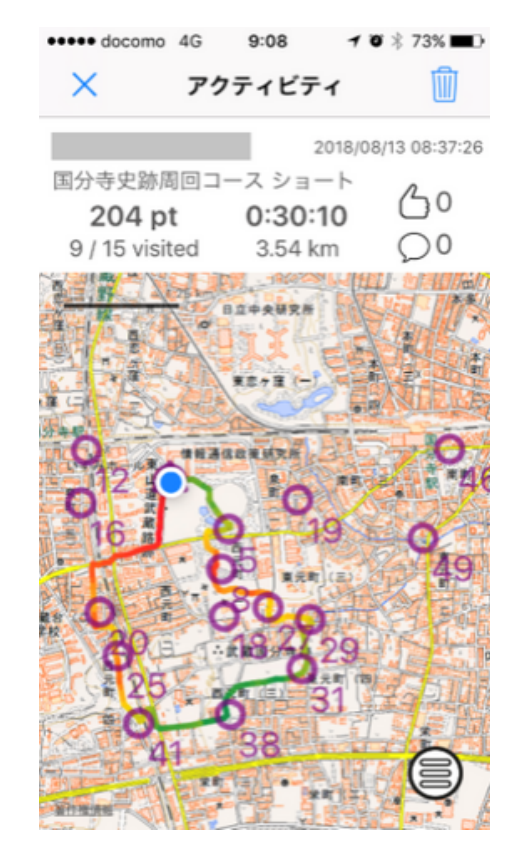

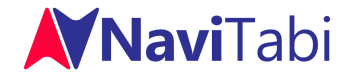

ライブ観戦する

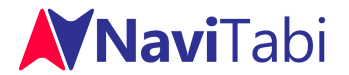

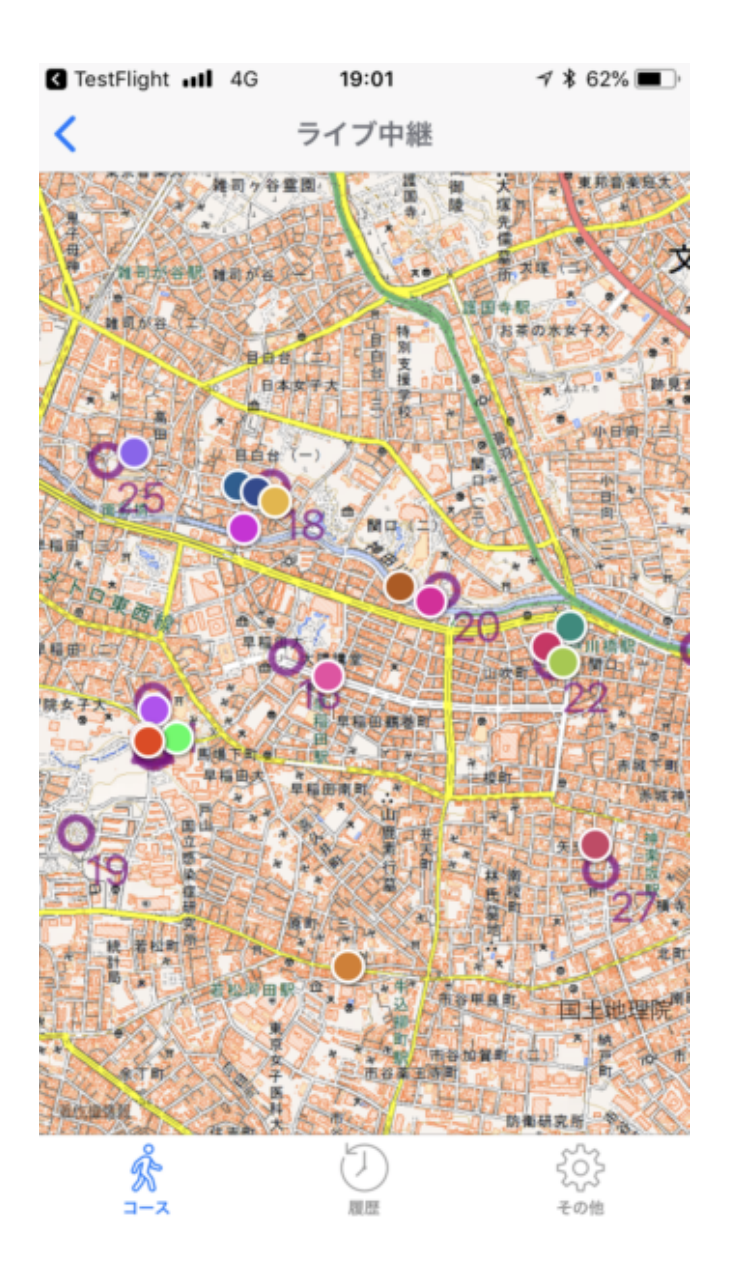

コースページの「ライブ観戦」をタップすると表示される画面です。 リアルタイムで全チームの現在位置が表⽰されます。

また表示されている現在位置をタップすることで、そのチームの情報が表示されま す。

(どのチェックポイントを通ったか、どんなルートを辿っているかなどを個別に閲 覧できます)